コントロールパネルへのログイン

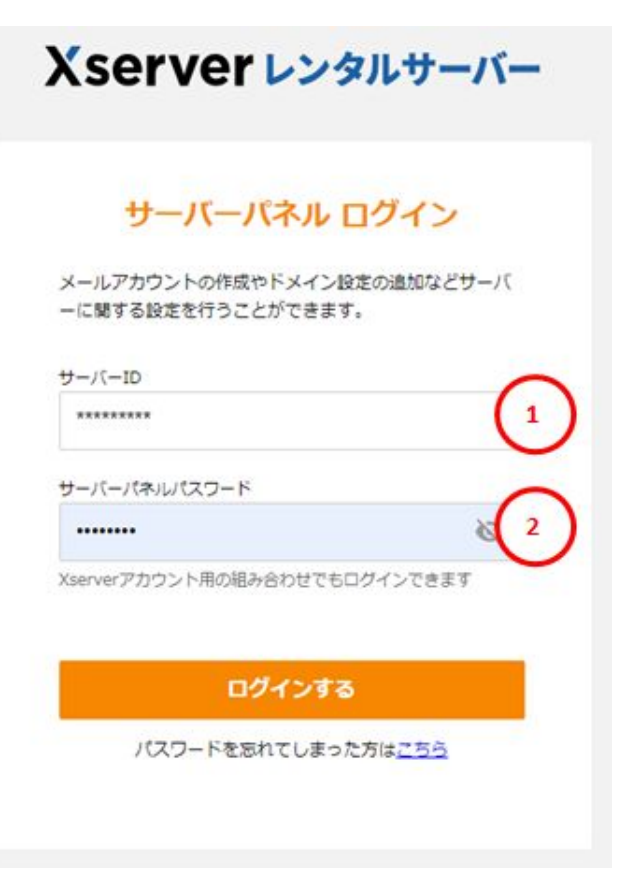

コントロールパネルへのアクセスは以下のURLからログインしてください。 Xserverでは「サーバーパネル」と呼びます。

■サーバーパネルログインURL <https://secure.xserver.ne.jp/xapanel/login/xserver/server/>

①サーバーID(アルファベットxsの後ろに数字6桁 例:xs123456) ②サーバーパネルパスワード

をご入力の上「ログインする」ボタンをクリックしてください。

※各種情報がご不明の場合は弊社コンタクトセンターまでご連絡ください。